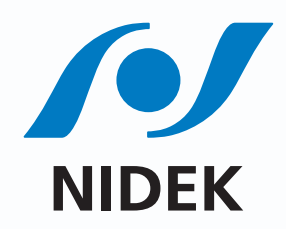

# CEM-530 Specular Microscope

THE ART OF EYE CARE

# *Multi Area Specular Microscopy*

In addition to conventional central and peripheral specular microscopy, the CEM-530 includes a NIDEK original function that captures paracentral images. The combination of central, paracentral, and peripheral imaging provides a broader, overall view that can be used for detailed morphological and quantitative evaluation of the endothelial layer and individual cells.

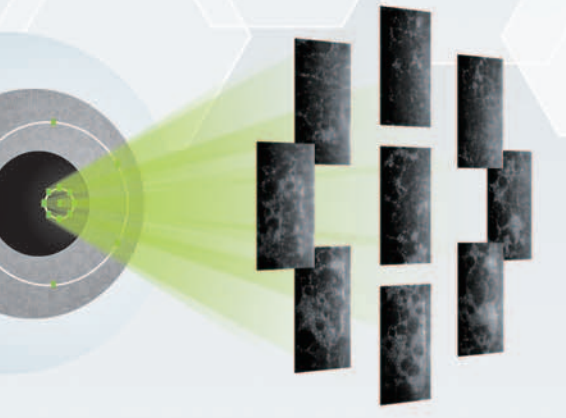

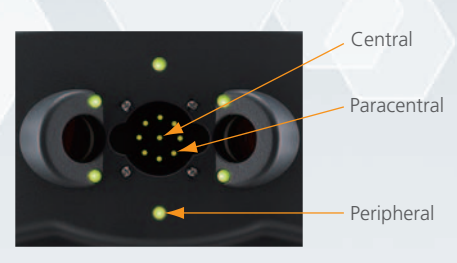

The position of fixation lights Central 1 point Paracentral 8 points (ø1.3 mm\*) Peripheral 6 points (ø7.3 mm\*) \* When R=7.8 mm

#### **Paracentral mode provides a total image of endothelial cells.**

The paracentral mode allows detailed evaluation of cell shape, which is important for preoperative assessment.

For example, assessment of corneal guttata using a central image only is often clinically ineffective due to the limited number of countable cells.

Supervisor: Prof. Yuichi Ohashi Department of Ophthalmology, Ehime University School of Medicine

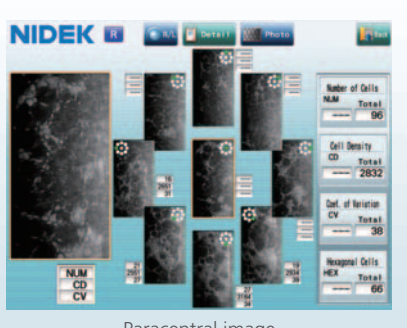

Paracentral image

# *Enhanced Usability and Quick Analysis*

The 3D auto tracking and auto shot functions result in a user friendly and patient friendly experience. Data analysis within 2 seconds allows efficient patient flow.

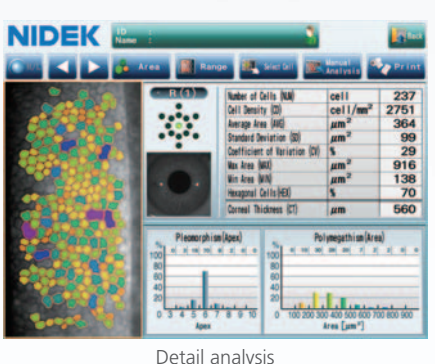

# *Advanced Manual Analysis Functions*

#### Center point Corner point

Select the approximate center of a cell. The cells are detected based on the surrounding points. This method is effective for areas where groups of cells are clumped together.

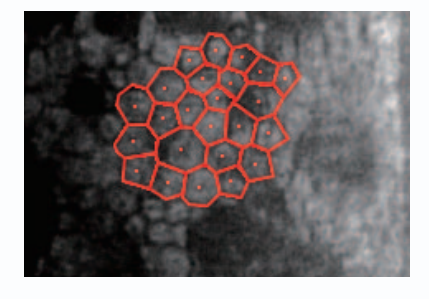

Trace the outlines of the cells to be analyzed by selecting the corners of each cell. This method is suitable for detailed identification of the size and dimension of isolated cells.

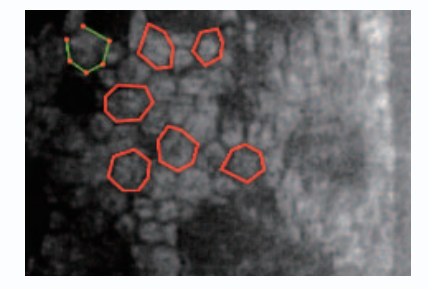

#### Pattern select

Select a hexagonal reference pattern that is similar to the cell size and drag it onto the cell to be analyzed. This method is effective for rough identification of the size and dimension of the cells.

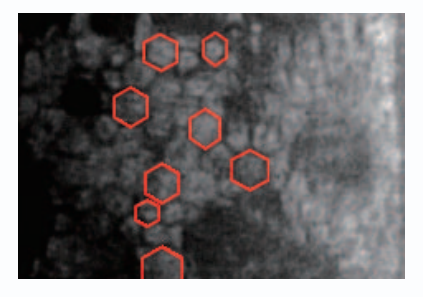

# *Combination of Auto and Manual Analyses*

All three manual analysis methods can be performed on the same image and on auto-analyzed images. The versatility of combining automated and manual analysis on the same image allows for better clinical interpretation of the diverse range of pathology in a comprehensive practice.

Corner point Auto analysis Center point

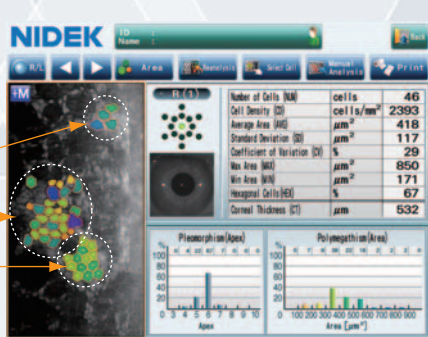

# **CEM Viewer for NAVIS-EX**

CEM Viewer is software used for viewing and working with CEM-530 data via NAVIS-EX. This function enhances the capability of the CEM-530 with additional features and increases the efficiency of any clinic.

# **Data Management and Endothelial Cell Count**

Unlimited NAVIS-EX database is available for review on the CEM Viewer. The basic functions of the CEM-530 such as endothelial cell count are available on the CEM Viewer.

# **Progression Follow-up and Comparison**

Multiple examination data sets are displayed in chronological order for follow-up. Additionally, two data sets are displayed for comparison. Endothelial changes can be monitored over time with this function.

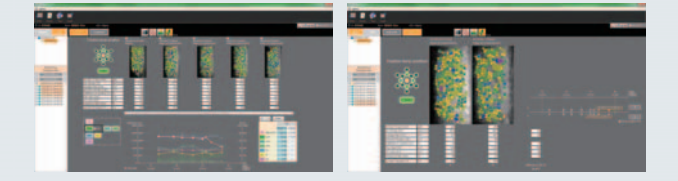

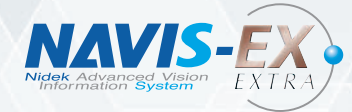

NAVIS-EX is image filing software that enables data from the NIDEK diagnostic devices to be centralized in the NAVIS-EX database. It was initially developed for NIDEK's retinal products and has been expanded to network with the CEM-530.

\*NAVIS-EX is optional software and is required for use of the CEM Viewer.

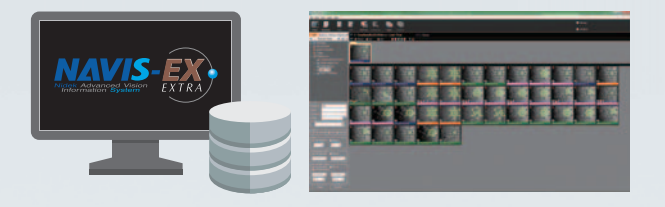

### **Paracentral Display with Peripheral**

The images and analyses of the paracentral and peripheral areas are displayed providing a comprehensive image of endothelial cells.

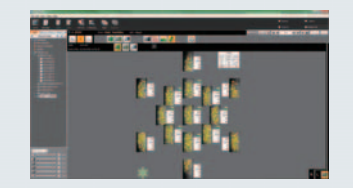

Product/Model name: Image Filing Software NAVIS-EX

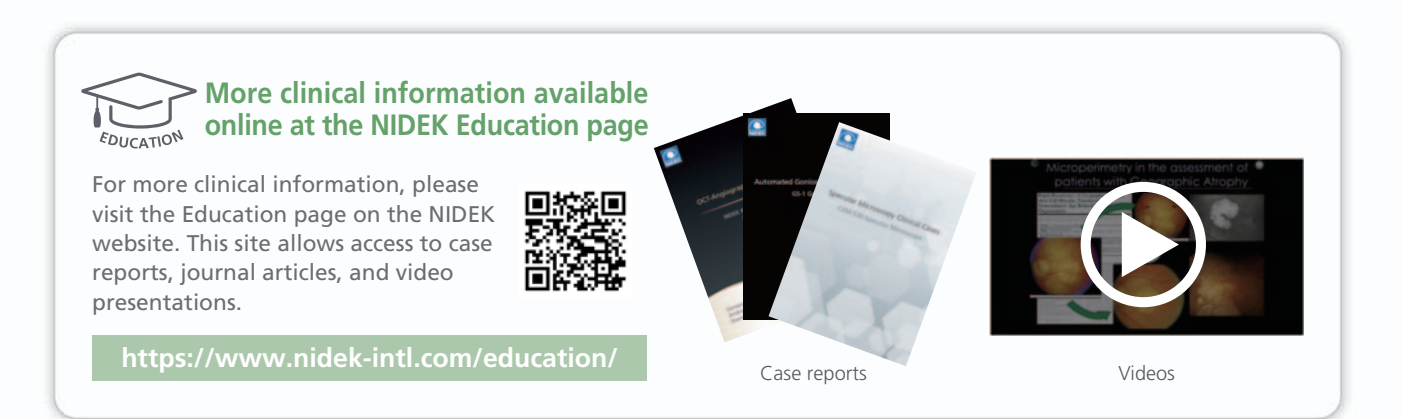

### **CEM-530 Specifications**

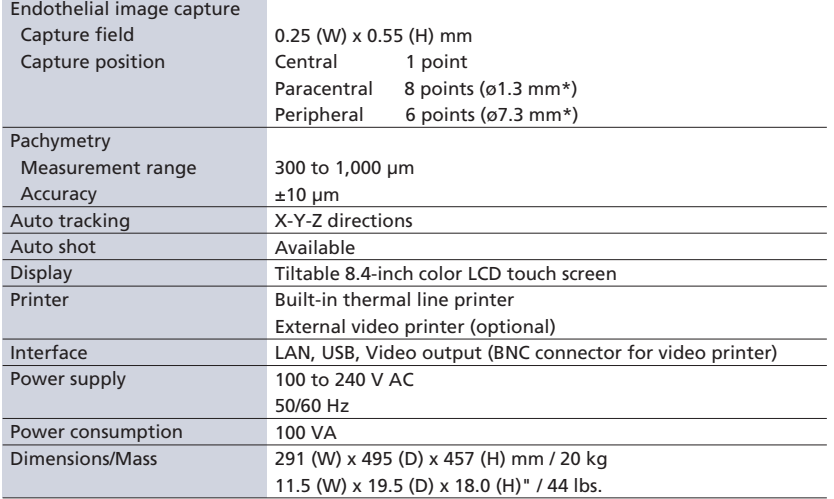

\* When R=7.8 mm

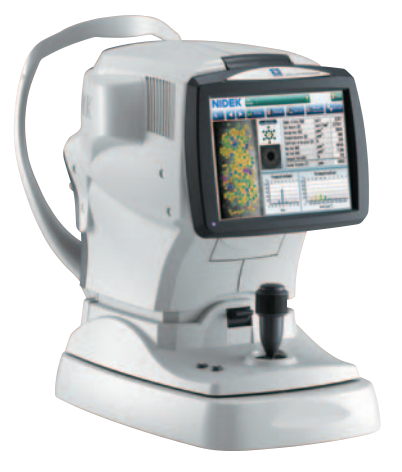

Product/Model name: SPECULAR MICROSCOPE CEM-530 Brochure and listed features of the device are intended for non-US practitioners. Specifications may vary depending on circumstances in each country. Specifications and design are subject to change without notice.

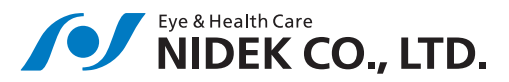

#### **HEAD OFFICE (International Div.)**

34-14 Maehama, Hiroishi-cho, Gamagori, Aichi 443-0038, JAPAN TEL: +81-533-67-8895 URL: www.nidek.com **[Manufacturer]**

#### **TOKYO OFFICE (International Div.)** 3F Sumitomo Fudosan Hongo Bldg., 3-22-5 Hongo, Bunkyo-ku, Tokyo 113-0033, JAPAN TEL: +81-3-5844-2641 URL: www.nidek.com

# **NIDEK INC.** 2040 Corporate Court,

San Jose, CA 95131, U.S.A. TEL: +1-408-468-6400 +1-800-223-9044 (US Only) URL: usa.nidek.com

#### **NIDEK S.A.** Europarc,

13 rue Auguste Perret, 94042 Créteil, FRANCE TEL: +33-1-49 80 97 97 URL: www.nidek.fr

#### **NIDEK TECHNOLOGIES S.R.L.** Via dell'Artigianato,

6/A, 35020 Albignasego (Padova), ITALY TEL: +39 049 8629200 / 8626399 URL: www.nidektechnologies.it

#### **NIDEK (SHANGHAI) CO., LTD.** Rm3205,Shanghai Multi Media Park, No.1027 Chang Ning Rd, Chang Ning District, Shanghai, CHINA 200050 TEL: +86 021-5212-7942 URL: www.nidek-china.cn

#### **NIDEK SINGAPORE PTE. LTD.** 51 Changi Business Park

Central 2, #06-14, The Signature 486066, SINGAPORE TEL: +65 6588 0389 URL: www.nidek.sg